# **ПАСКАЛЬ**

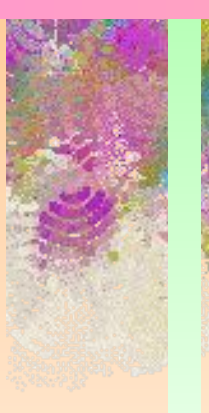

#### **Белякова Наталья Александровна Учитель информатики, технологии и ИЗО, МБОУ СОШ №6 г.Холмска Сахалинской области**

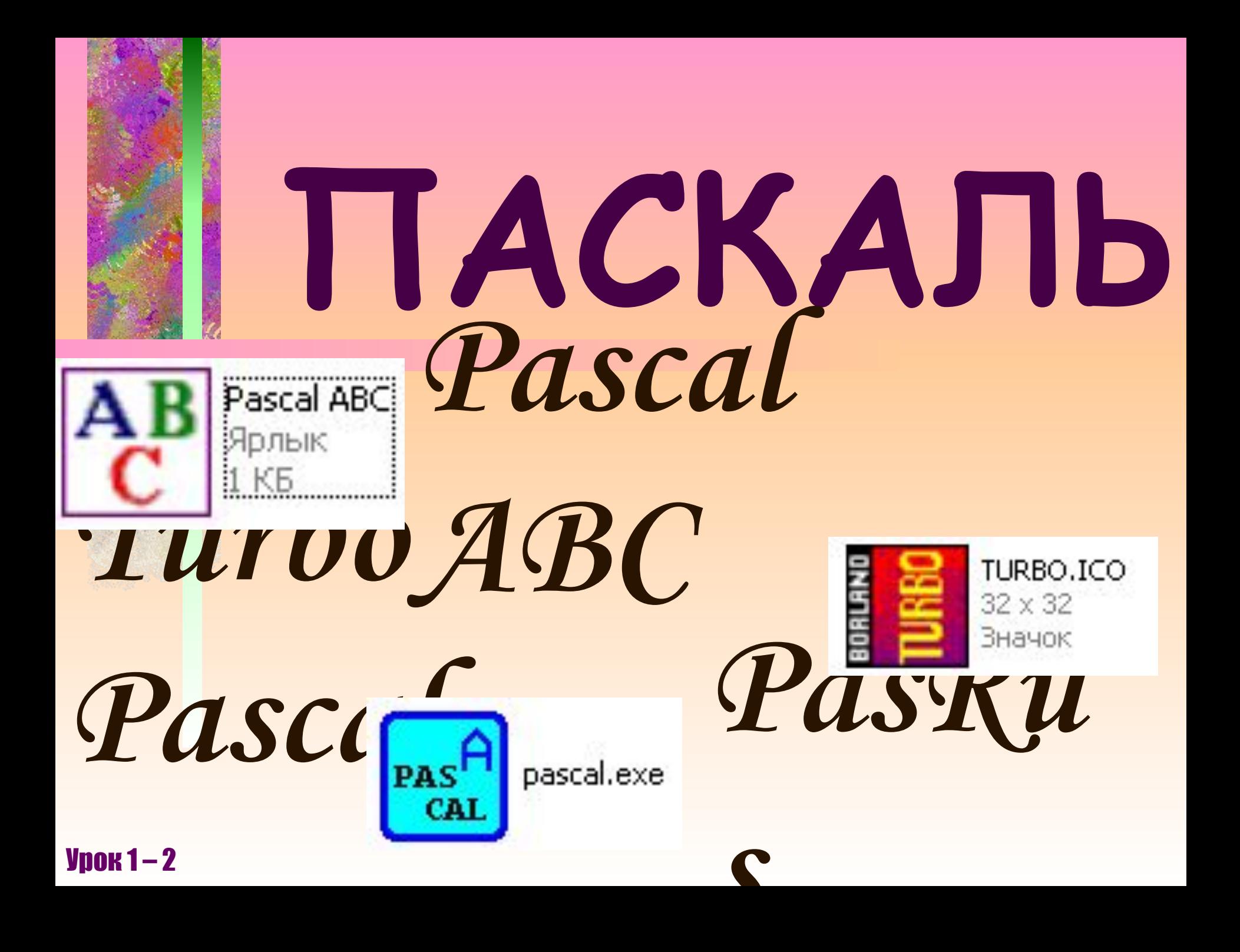

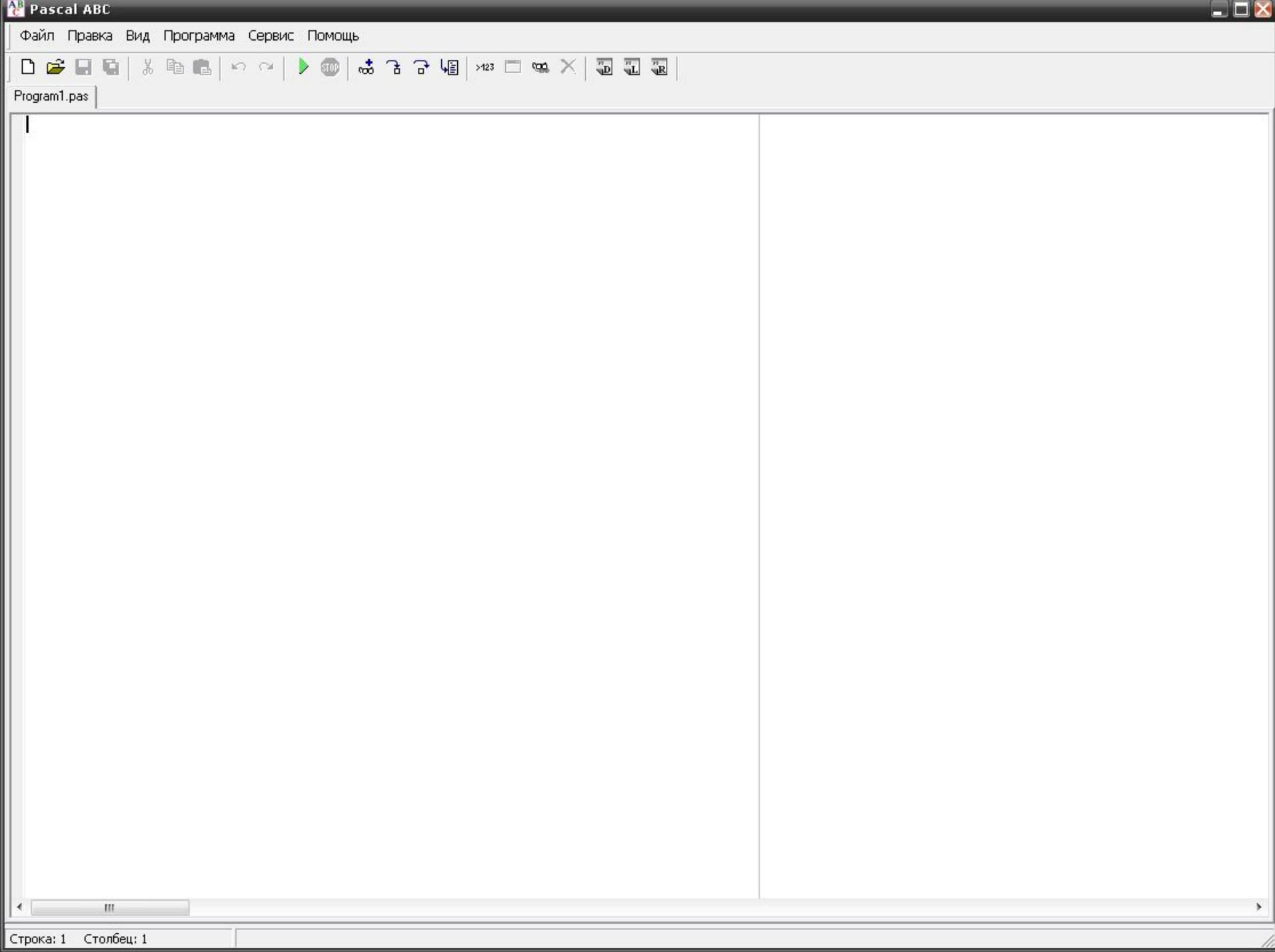

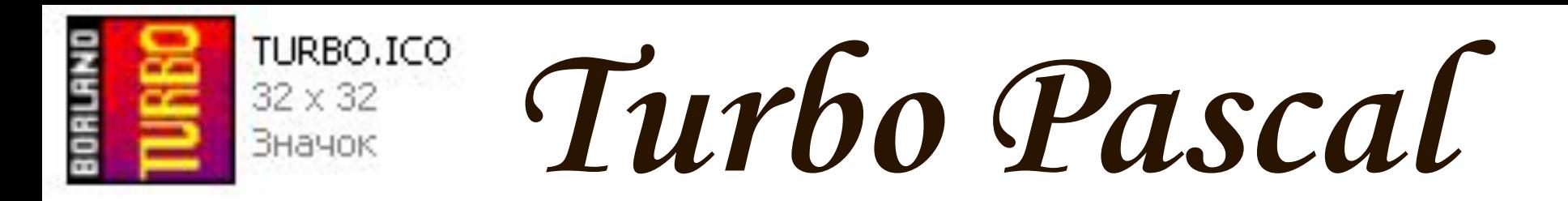

#### **TURBO PASCAL 7.1 → BIN → TPX.EXE**

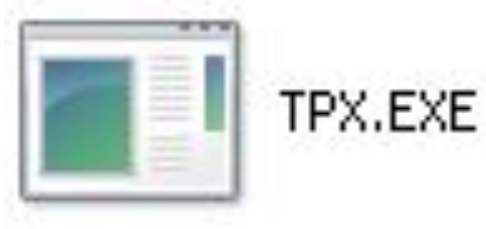

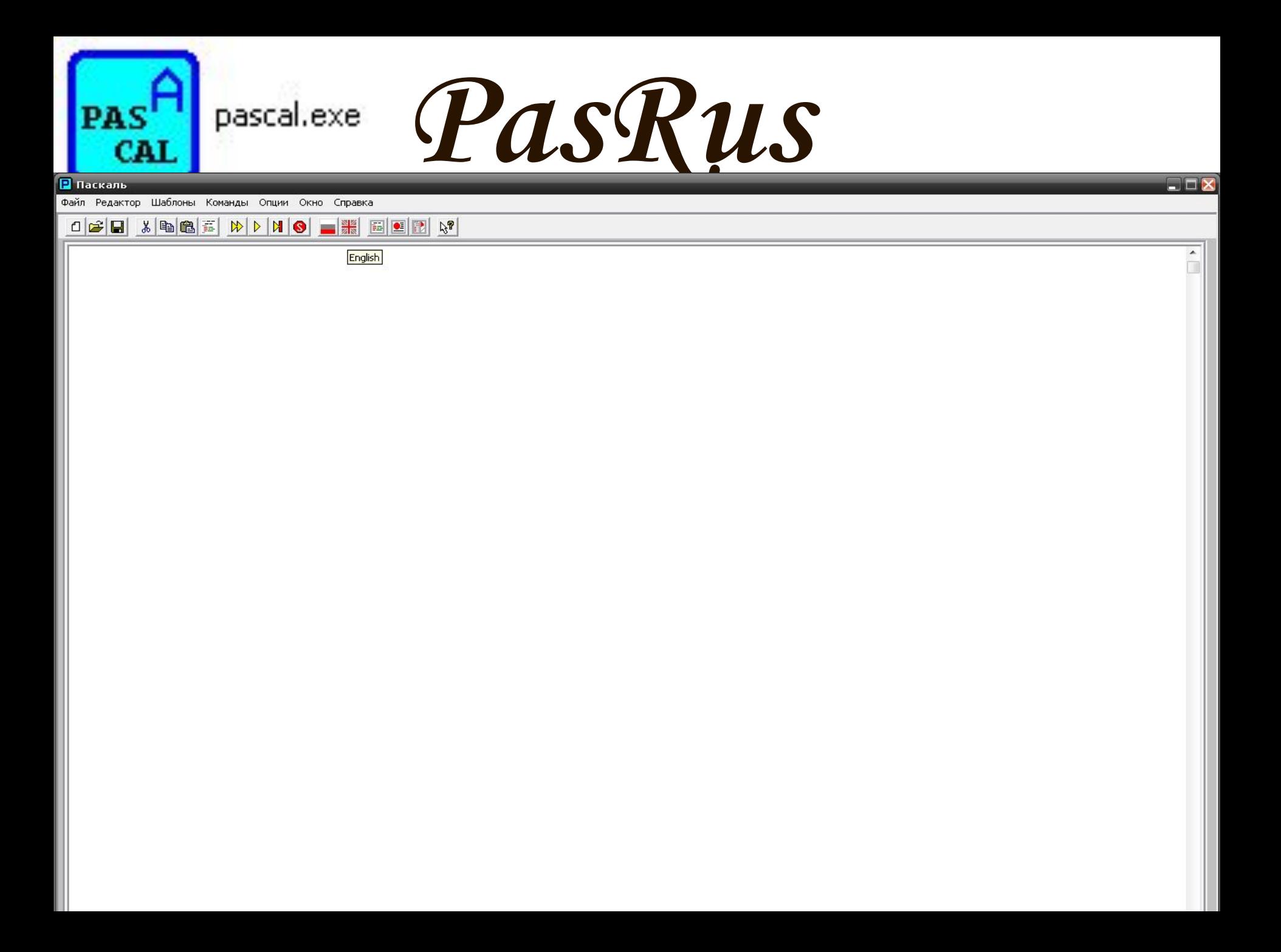

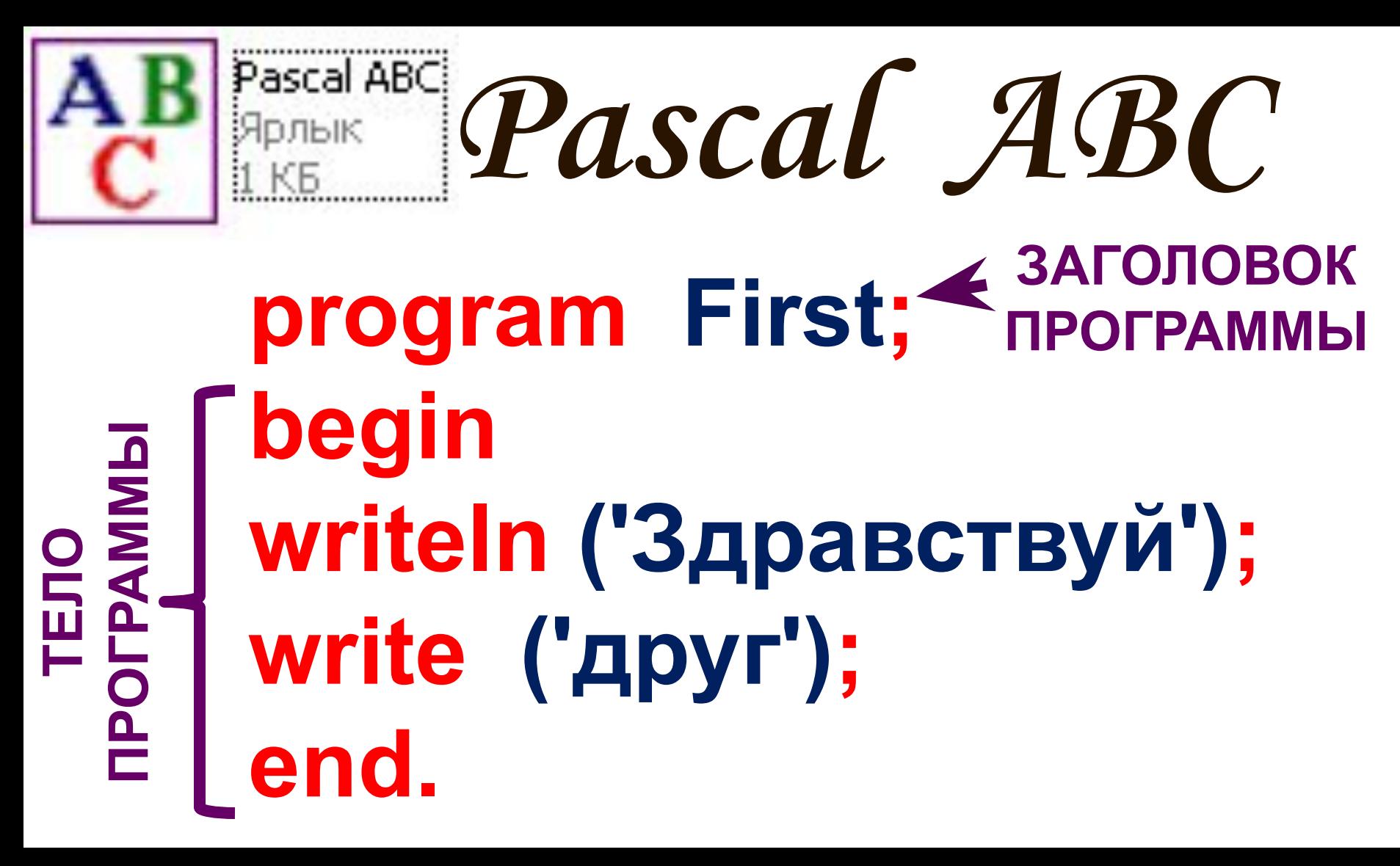

program - программа

begin – начало

writeln - вывести на новой

строке

with  $\mathcal{L}_{\mathcal{A}}$  , and the set of the set of the set of the set of the set of the set of the set of the set of the set of the set of the set of the set of the set of the set of the set of the set of the set of the set

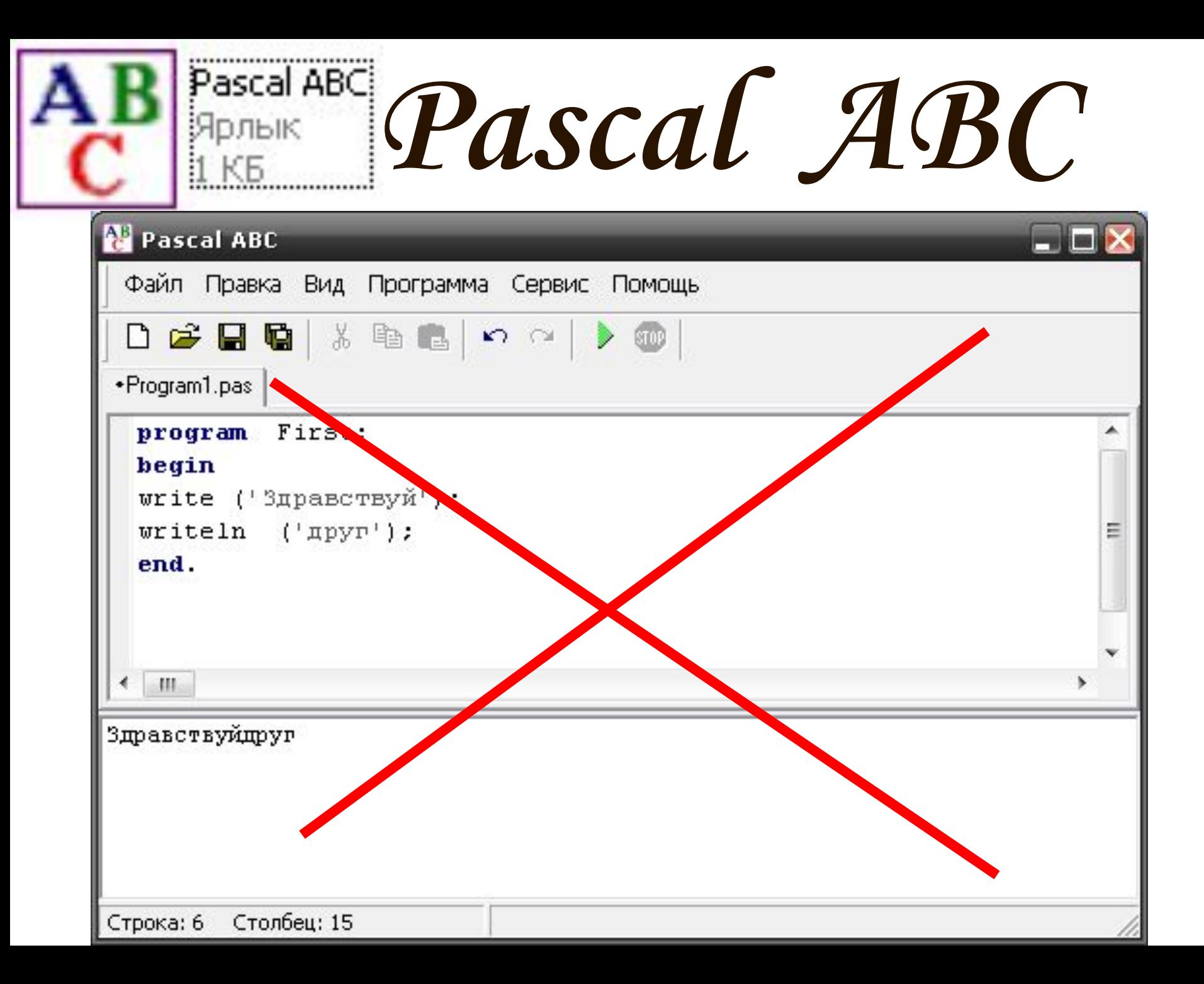

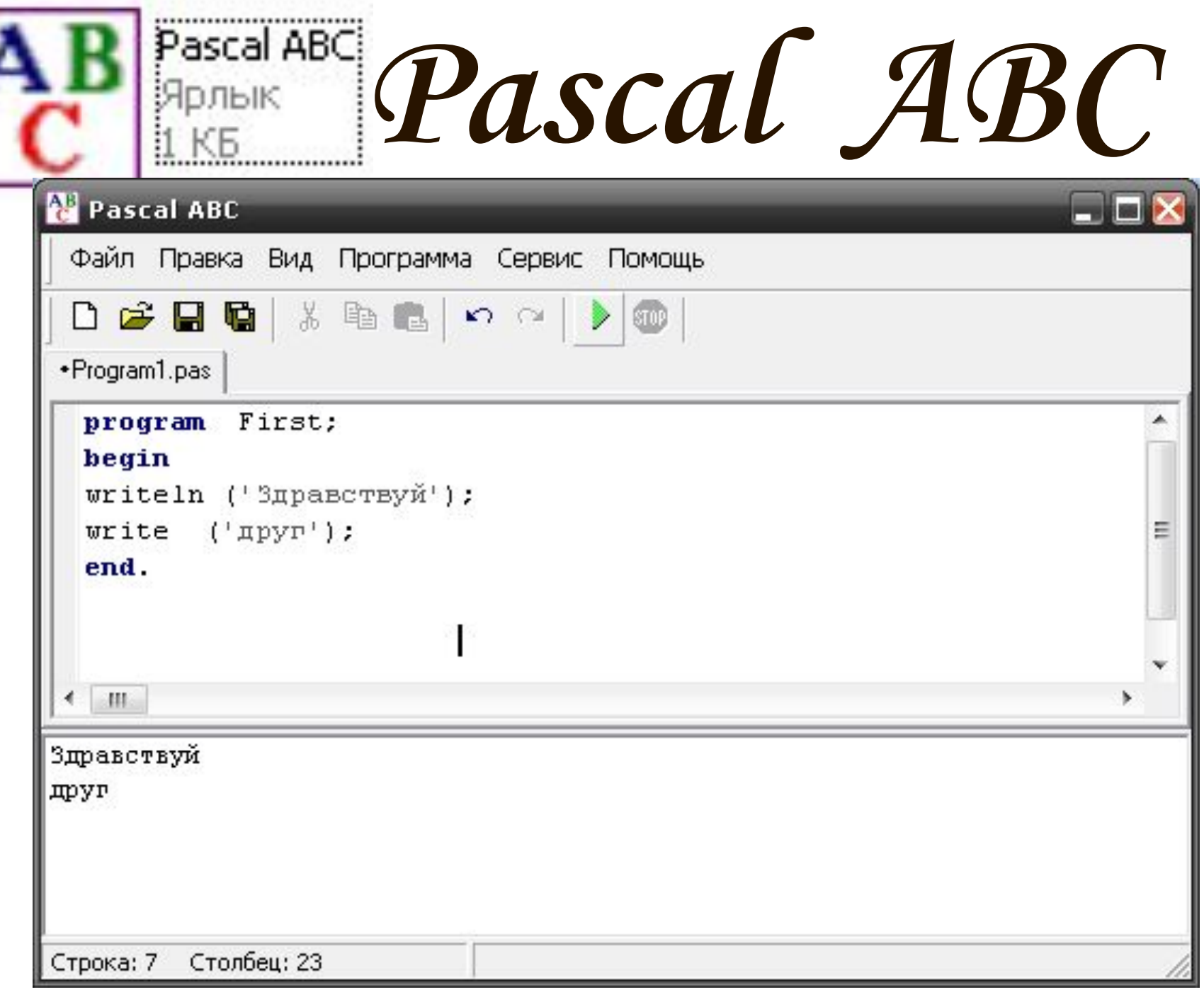

D

**тела программы. 3) в теле при перечислении операторов.**

**2) между разделом program и разделом** 

**1) при перечислении инструкций.**

**«;» должна ставиться:** 

**Основное правило**

**Понимать, когда нужно ставить точку с запятой, а когда нет.**

#### **Очень важно:**

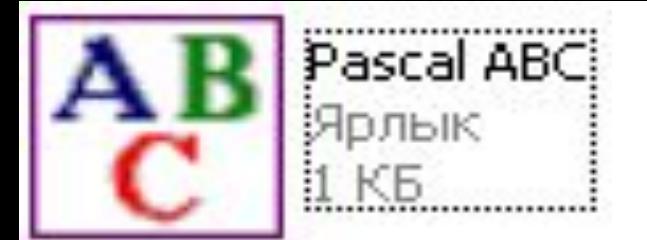

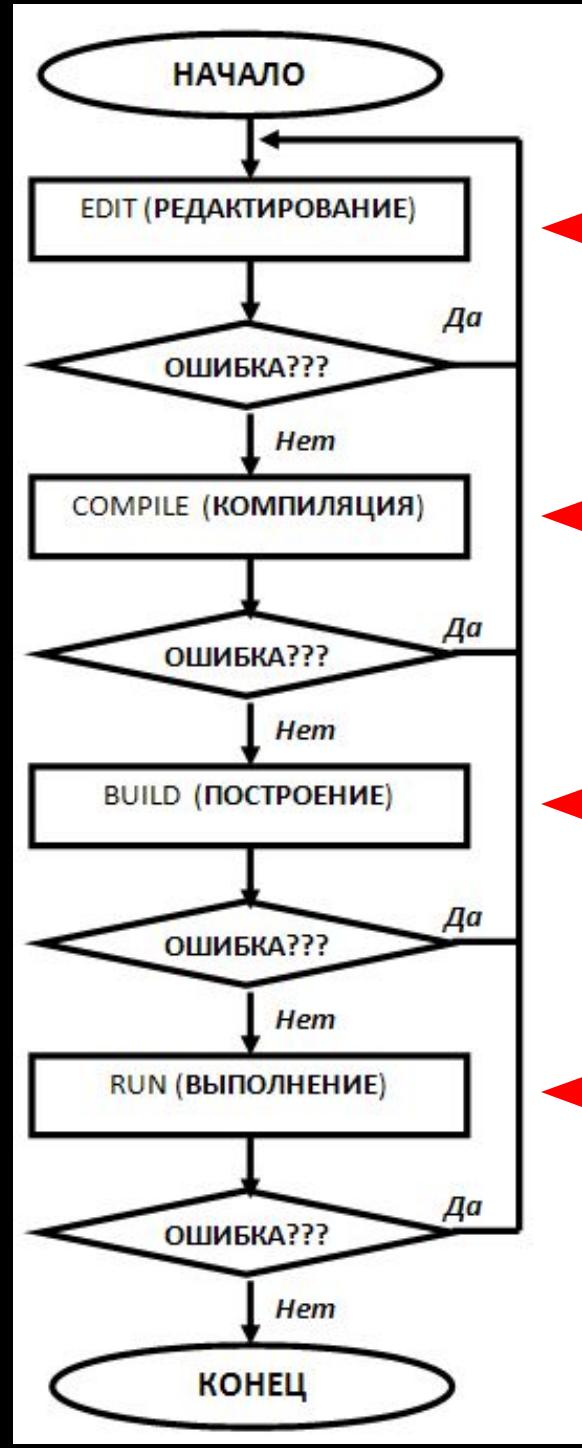

### **Этапы работы программы:**

**1 этап.** РЕДАКТИРОВАНИЕ ТЕКСТА ПРОГРАММЫ. Пользователь набирает свою программу. При обнаружении ошибок происходит возврат к 1 этапу.

**2 этап.** КОМПИЛЯЦИЯ ПРОГРАММЫ.

Программа пользователя переводится из символов языка программирования в двоичный код компьютера При обнаружении ошибок происходит возврат к 1 этапу.

**3 этап.** ПОСТРОЕНИЕ ПРОГРАММЫ.

Подключаются библиотечные модули и программа в двоичном коде сохраняется на диске При обнаружении ошибок происходит возврат к 1 этапу.

**4 этап.** ВЫПОЛНЕНИЕ ПРОГРАММЫ.

Запуск программы на выполнение. При обнаружении ошибок происходит возврат к 1 этапу.

*Библиотечные модули – это слова, которые заложены в программу, такие как program, begin, writeln и пр.*

#### **Очень важно:**

Почти любая компьютерная программа состоит из блоков (модулей), каждый из которых выполняет какое-то одно действие. Программу составляют из этих блоков, как из кирпичиков.

Однако даже в самых простых случаях приходится выполнять действия, без которых не обходится почти ни одна программа – например, выводить информацию на экран или вводить что-то с клавиатуры. Поэтому в каждую программу были введены определённые слова, которые называются библиотечными модулями. Их машинные коды хранятся в специальных файлах (библиотеках) и подсоединяются к программе на этапе построения.

#### **Очень важно:**

- 1. **Компилятору языка Паскаль безразлично, какие буквы вы используете при наборе программы: строчные или заглавные.**
- 2. **При написании текста программы вы можете свободно вставлять пробелы и перевод строки между независимыми операторами. Но при этом нужно, чтобы ваша программа была легко читаема!**

#### **Вкладки программы:**

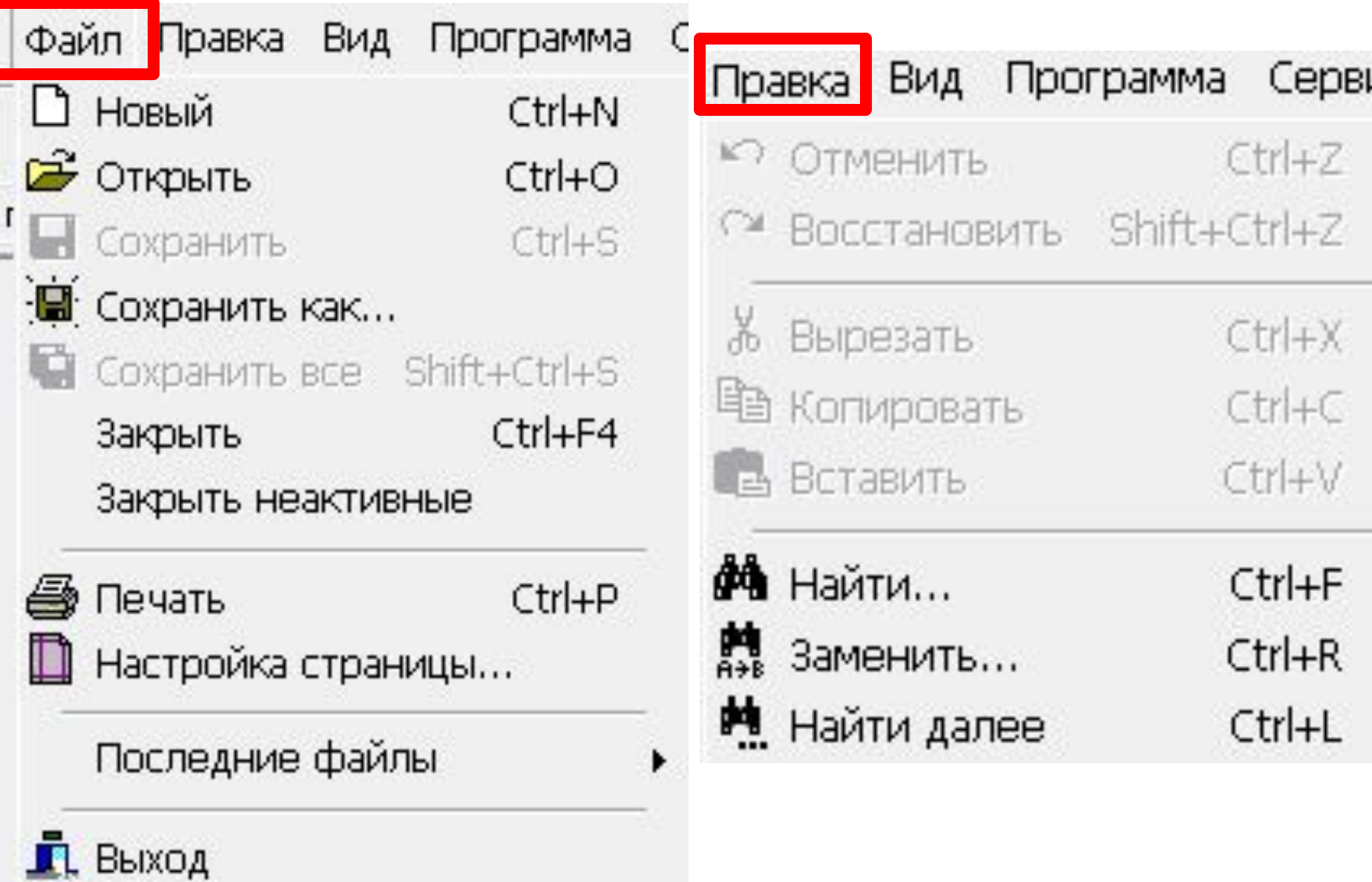

#### **Вкладки программы:**

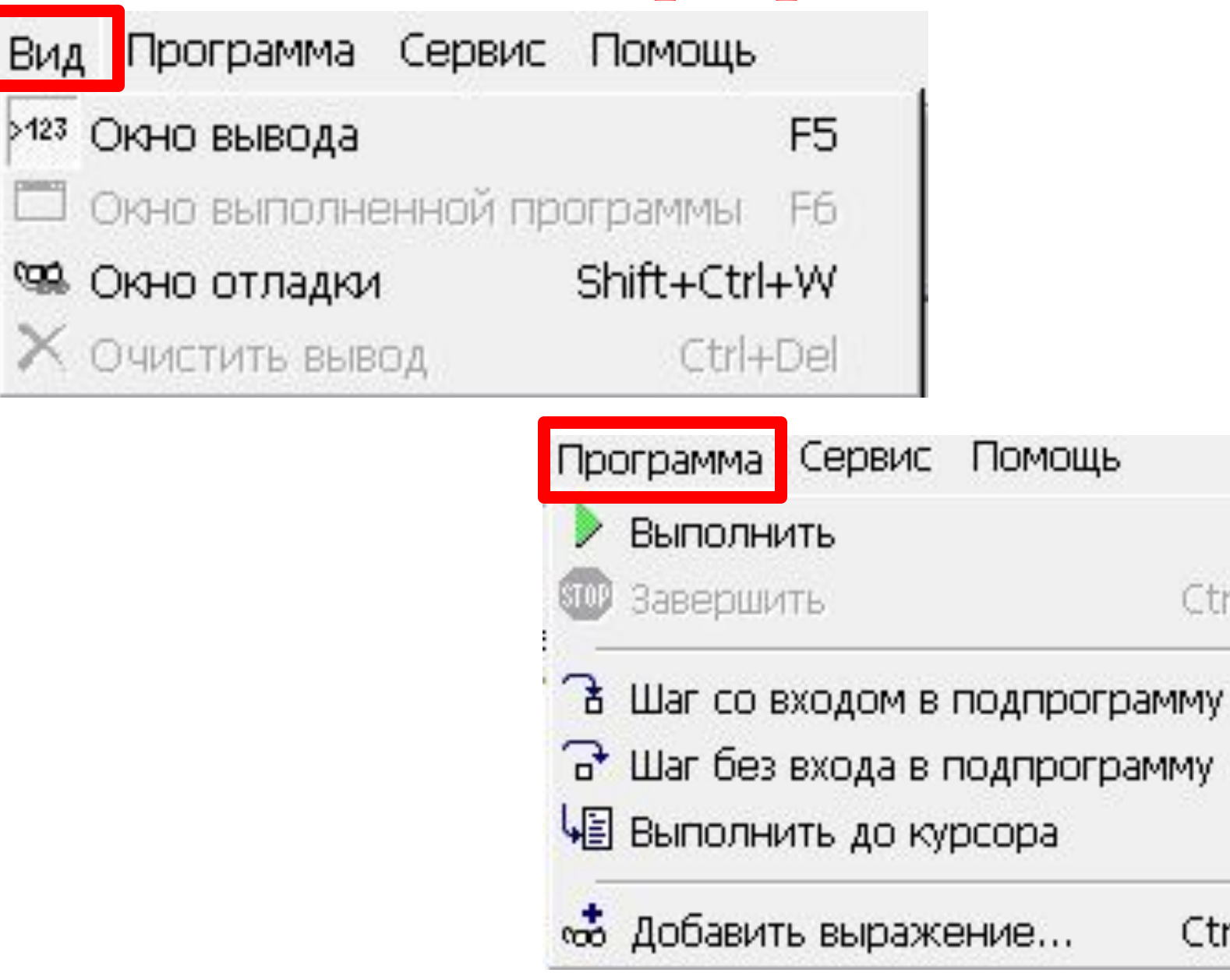

F9

F7

F<sub>8</sub>

F<sub>4</sub>

Ctrl+F5

Ctrl+F2

J

#### **Вкладки программы:**

Сервис Помощь

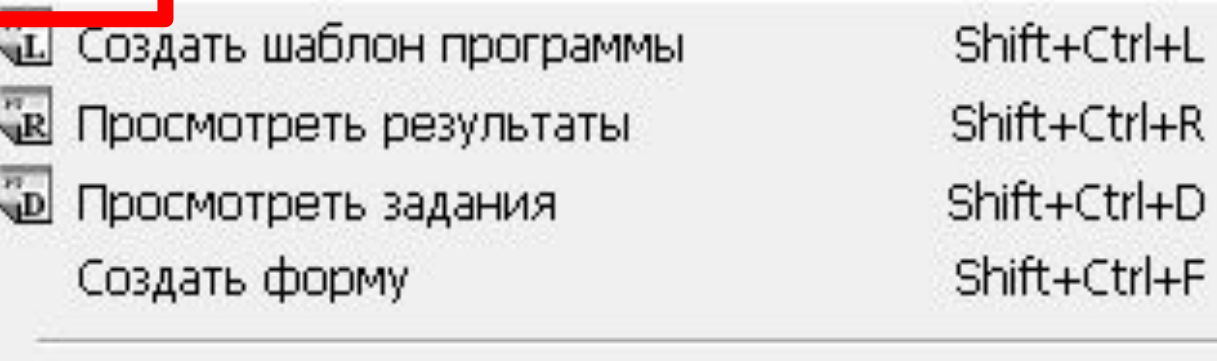

Каталог стандартных изображений... Shift+Ctrl+B Настройки редактора... Shift+Ctrl+E

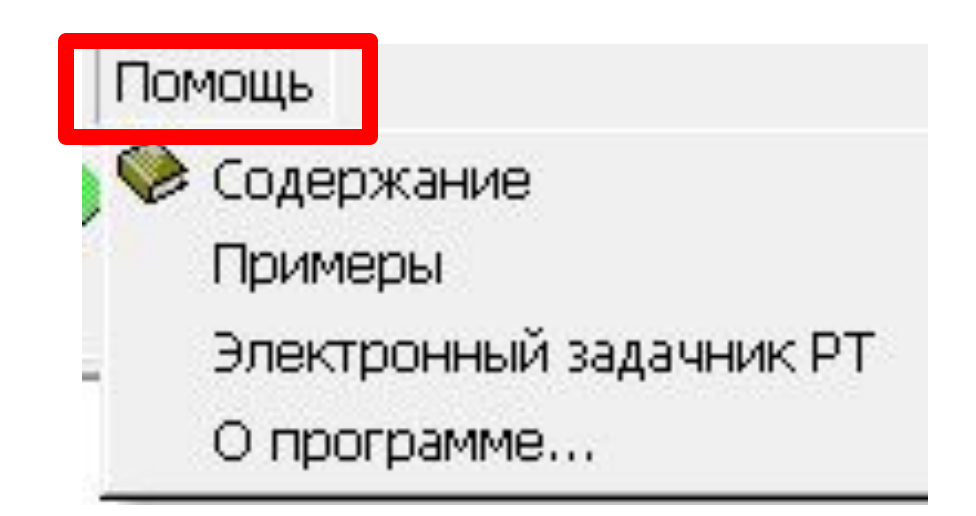

#### **Сохранение программы:**

#### Сохранение происходит с расширением **.PAS**

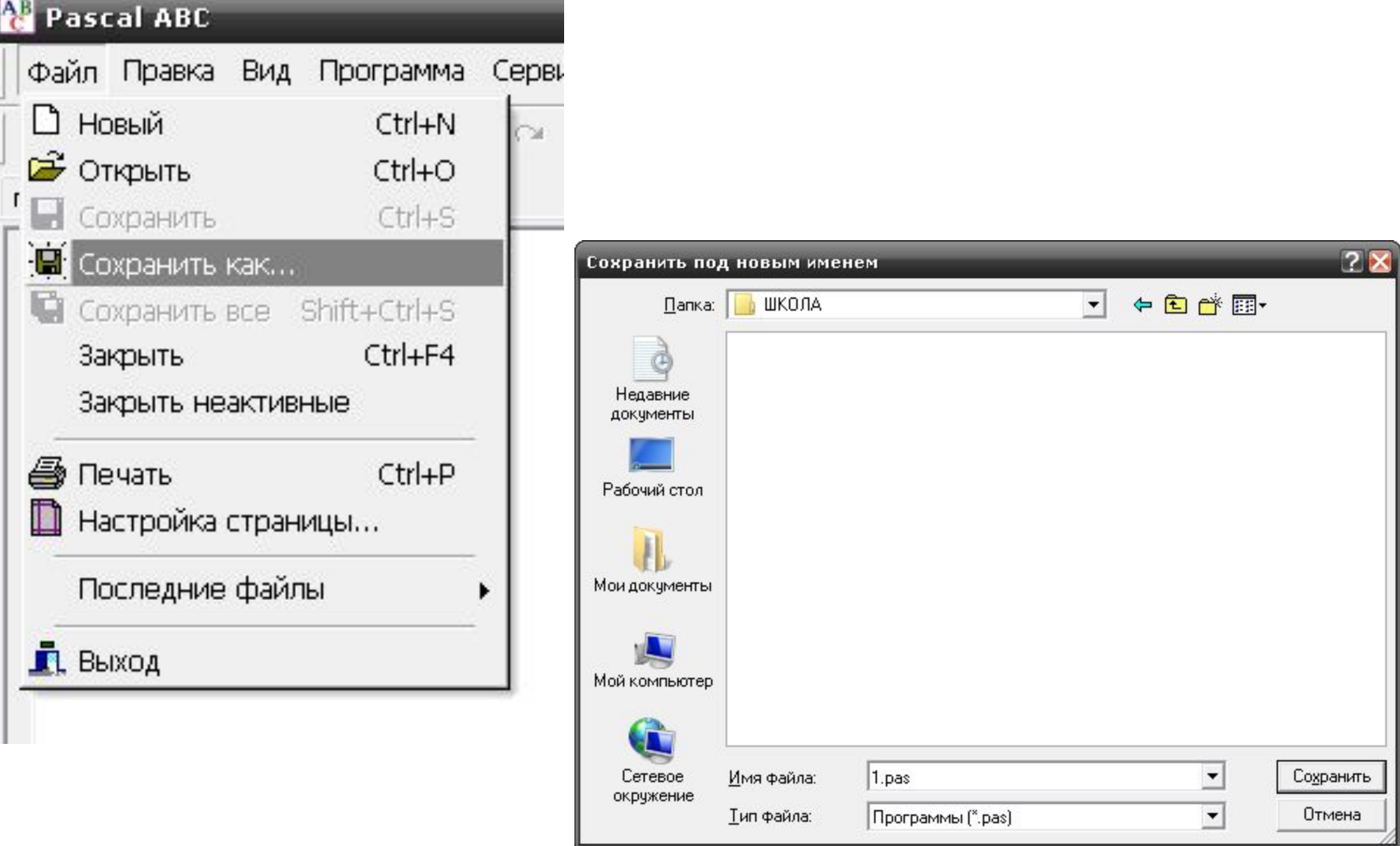

#### **ЗАДАНИЕ:**

1) Создайте программу, которая бы выводила на экран текст:

#### **« Здравствуй друг! Это вторая строка »**

2) Напишите в Паскале программу, которая выводит на экран фразу **«Всем привет»** 80 раз – в таблице из 20 строк по 4 столбца. Для расстояния между колонками использовать 5 пробелов

3) Напиши программу, которая выводит на экран текст: **« Важно не путать Write и Writeln! »**

## **Литература:**

- 1. М. Э. Абрамян. Programming Taskbook. Электронный задачник по программированию. Версия 4.6./ Ростов-на-Дону - 2007 г.
- 2. Ушаков Д.М., Юркова Т.А. Паскаль для школьников. СПб.: Питер, 2010. — 256 с.